## **Winscope (aneb paměťový osciloskop se spektrálním analyzátorem za 20 Kč)**

*Miroslav Panoš, Gymnázium J. Vrchlického Klatovy* 

Často se při výkladu akustiky setkáváme s problémem, jak pro žáky "zachytit" zvuk, aby bylo možné ukázat, co je to výška tónu, vyšší harmonické frekvence, spektrum zvuku apod. Různé univerzální experimentální systémy jako je IP Coach či ISES sice umožňují jako jeden z mnoha modulů připojit i mikrofon, avšak značná pořizovací cena každého jistě odradí, pokud by je zamýšlel využívat jen pro "hrátky s mikrofonem". O nákupu profesionálního paměťového osciloskopu a spektrálního analyzátoru ani nemluvě!

Pokud některý z výše uvedených experimentálních systémů nemáte, nebo se vám nechce "s kanónem na vrabce", jistě pomůže program Winscope autora Konstantina Zeldoviče z Moskevské univerzity (zeld@polly.phys.msu.su), který si můžete bezplatně stáhnout z internetu na stránce autora: http://polly.phys.msu.su/~zeld/oscill.html, nebo na stránkách našeho fyzikálního kabinetu: http://www.matfyz.cz/fyzikalni.kabinet (v sekci Dílna).

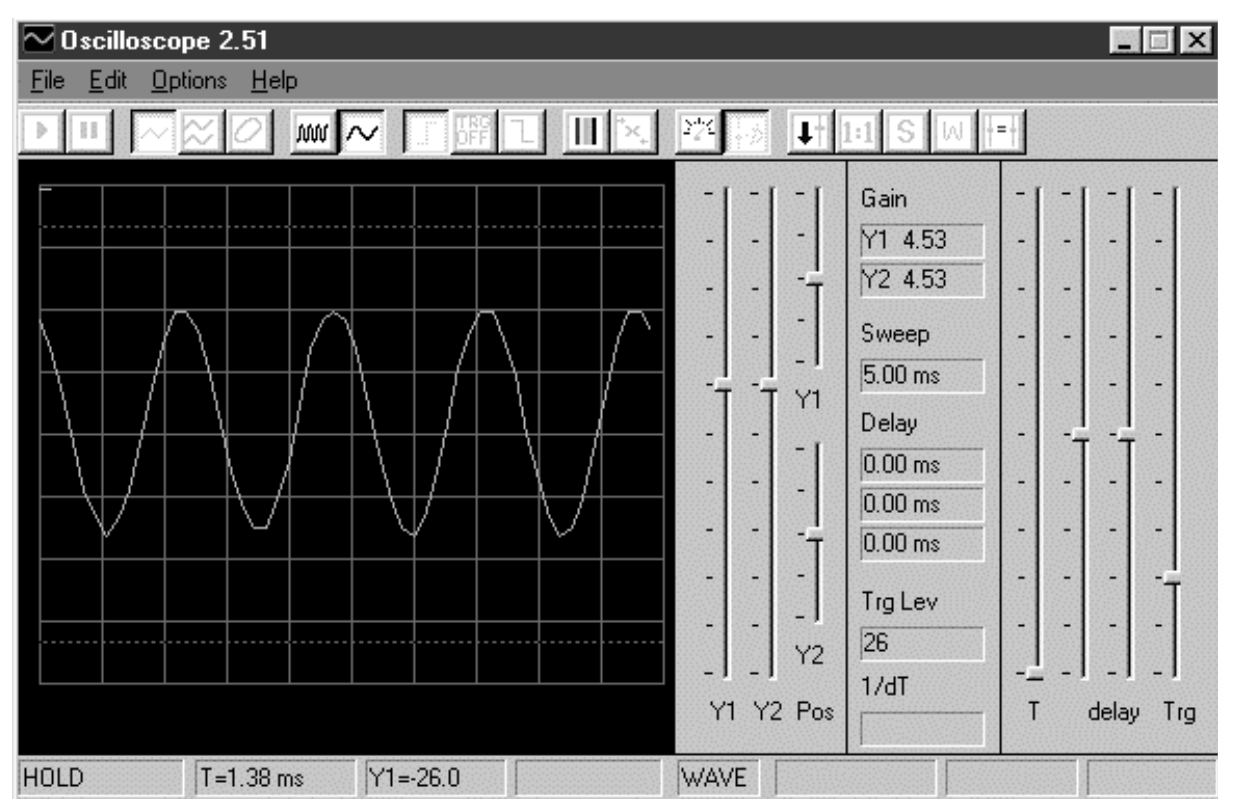

*Obr. 1: Program Winscope při záznamu časového průběhu zvuku* 

Program Winscope 2.51 umožňuje pomocí zvukové karty a mikrofonu načíst zvuk a zobrazit jeho průběh na monitor (viz obr. 1). Přestože jde o program poměrně jednoduchý, není toto jeho jedinou funkcí, ba naopak. Program je doslova nabit "vším potřebným". Asi nejvíce oceníte rychlou Fourierovu transformaci (FFT), pomocí které můžete program využít pro spektrální analýzu načteného signálu. Přecházení mezi časovým diagramem a FFT nebo přímý záznam v režimu FFT umožňuje velice názorně ukázat všechny základní vlastnosti tónu (základní frekvence, amplituda, barva tónu atd.) Obrázek 2 zachycuje signál z obr. 1 podrobený spektrální analýze pomocí FFT.

Panoš: Winscope (aneb paměťový osciloskop se spektrálním analyzátorem za 20 Kč)

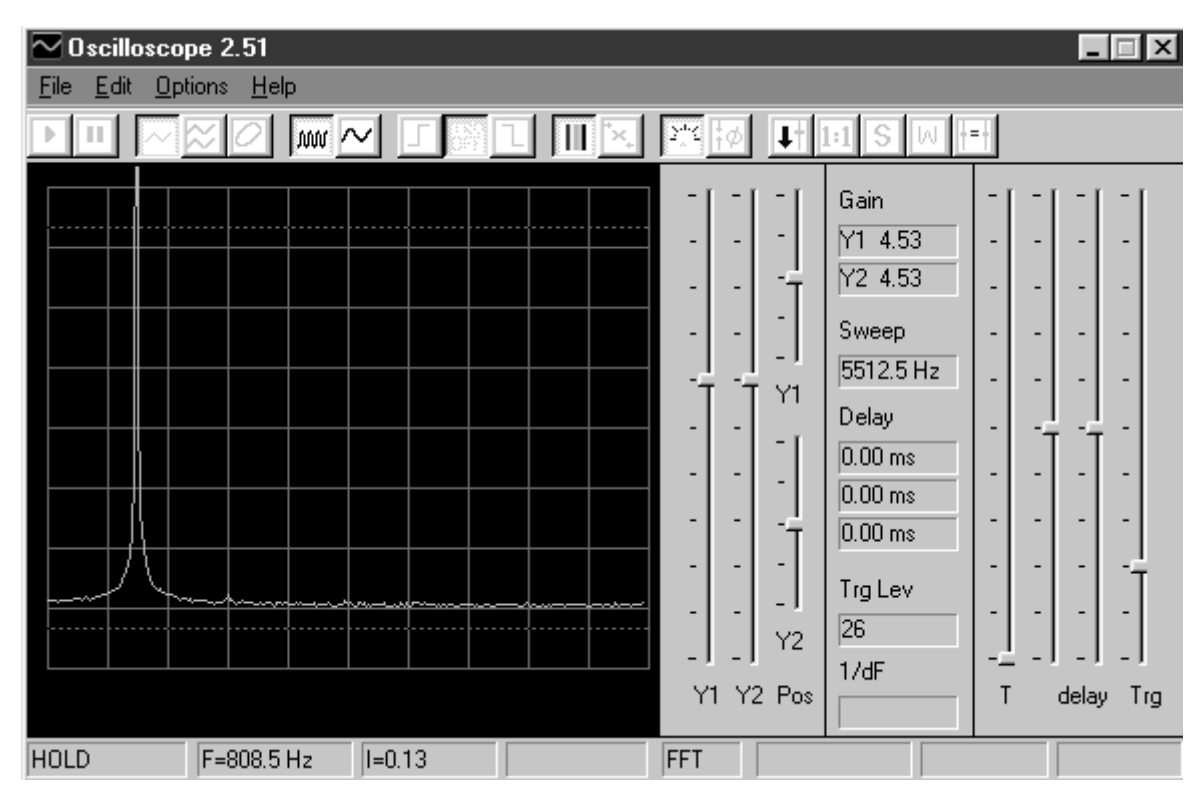

*obr. 2: Spektrální analýza načteného zvukového signálu.* 

Celkové ovládaní programu je velice jednoduché a intuitivní. Nápověda programu je kvalitně zpracovaná, takže myslím, že ovládání Winscope by nemělo dělat větší problémy. I po stránce hardwarové náročnosti jsem se nesetkal s problémy – zatím jsem se nesetkal s typem zvukové karty či počítačem, kde by program nepracoval.

Máte-li profesionální mikrofon k PC můžete ihned Winscope použít, pokud ne, nezoufejte! Na obrázku 3 předkládám schémata připojení dvou základních typů mikrofonů k PC. Zde jen musím upozornit, že v některé starší literatuře se vyskytuje schéma připojení mikrofonu s konektorem MONO. Toto zapojení však funguje jen u některých starších zvukových karet, naopak zde předkládané zapojení s konektorem STEREO funguje s libovolnou zvukovou kartou.

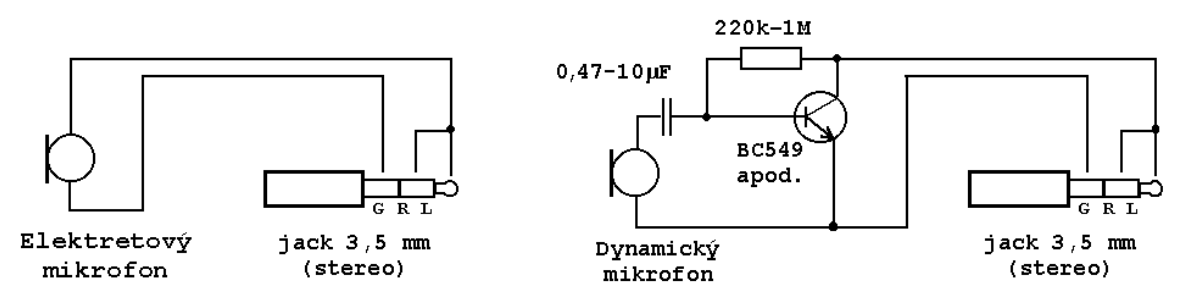

*obr. 3: Schéma připojení mikrofonu ke zvukové kartě PC.* 

Osobně se mi velice osvědčilo použití elektretové mikrofonní vložky, kterou lze za 15 Kč koupit ve většině obchodů s elektrosoučástkami. Vložku lze velice jednoduše zabudovat do pouzdra starého centrofixu a tím vytvořit praktický mikrofon.

Každý, kdo si "pohraje" s programem Winscope mi jistě dá za pravdu, že tento program se jeho autorovi skutečně povedl. A s náklady cca 20 Kč přeměnit PC na paměťový osciloskop i se spektrálním analyzátorem je něco tak naprosto fantastického, že by jistě byla škoda toho nevyužít!